# **KLIK**

### **Opgave titel**

# **(MI 50) Map konti og kontodetaljeringer i bogføringssystemet** #91596

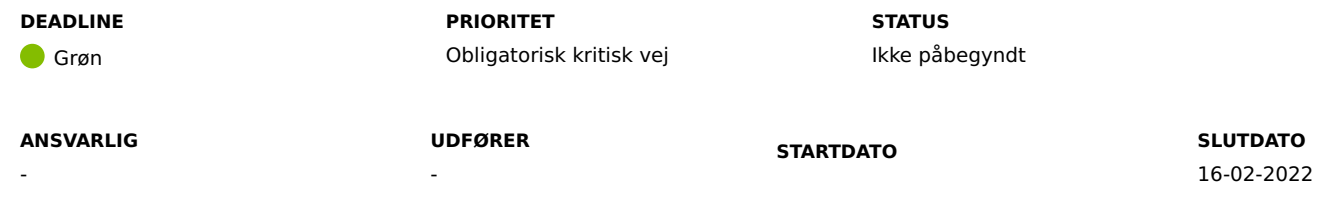

#### **MÅL**

Målet er, at I mapper konti og kontodetaljeringer på jeres standard administrative enhed i bogføringssystemet, så træk og ydelser, placeret på den standard administrative enhed, kan bogføres i jeres økonomisystem.

# **BESKRIVELSE**

Ifm. konverteringen har vi fundet indkonverterede sager, som ligger på administrative enheder, der ikke er i jeres delsortiment. Det skyldes, at disse administrative enheder ikke også er blevet oprettet i jeres omkostningssted sortiment.

Dette resulterer i fejl, da KP Basis ikke kan postere med disse organisationsenheder som omkostningssted. Derfor er disse sager blevet placeret på den standard administrative enhed, som I valgte i "(MI 41) Fastsættelse af standard administrativ enhed i KP" ", for at sikre, at sagerne i første omgang kan bogføres i jeres økonomisystem. I skal være opmærksom på at I, i forbindelse med (MI 49), har mulighed for senere at korrigere den administrative enhed på de pågældende sager.

I har sandsynligvis ikke mappet jeres valgte standard administrative enhed i jeres økonomisystem sammen med alle de berørte konti, og eventuelle kontodetaljer, hvorfor der derfor udestår en opgave.

I bilagene " Bilag – (MI 50) – Manglende mapninger i bogføringssystemet" og "Bilag – (MI 50) – Standard administrativ enhed", indgår der et præcist overblik over, hvilke konti og kontodetaljeringer, I skal mappe på jeres standard administrative enhed i bogføringssystemet.

#### **METODE OG FREMGANGSMÅDE**

Vi anbefaler, at udføreren på opgaven deltager i et eller flere webinarer om denne KLIK-opgave, hvor Netcompany præsenterer og gennemgår KLIK-opgaven.

- 1. Åbn bilaget: "Bilag (MI 50) Manglende mapninger i bogføringssystemet": Dokumenter KLIK-opgaver og bilag (KP Basis) (kombit.dk). Bilaget viser, hvad jeres kommune sandsynligvis mangler at mappe.
- 2. Åbn bilaget: "Bilag (MI 50) Standard administrativ enhed ": Dokumenter KLIK-opgaver og bilag (KP Basis) (kombit.dk). Bilaget viser jeres standard administrativ enhed. Du skal være opmærksom på også at tilføje betalingstilstand ("tilbagebetalingspligtig") på rækker, der konteres fra en ydelse.
- 3. Filtrér bilaget via jeres kommunekode, så I kun ser data fra jeres kommune. I kan nu se, at der er en række for hver konti og detaljering, som sandsynligvis mangler en indgang i omsætningstabellen for jeres standard administrativ enhed.
- 4. Gennemgå de konto- og detaljerækker, som findes i bilaget, og verificér, at der findes en række i omsætningstabellen (i kommunens økonomisystemet) for jeres administrativ enhed.
- 5. Opret eventuelle manglende rækker i omsætningstabellen i kommunens økonomisystem. Følg anvisninger fra jeres systemansvarlige for bogføringssystemet og/eller ØiR finans administrator, eller kontakt jeres leverandør af bogføringssystemet.
- 6. Gennemfør mapning i jeres kommunale bogføringssystem. Det er jeres kommunale forvaltningsansvarlige, der skal anvise, hvordan I udfører denne mapning.

Når opgaven er løst, skal du ændre status til "Fuldført".

#### **RESULTAT**

Resultatet er, at I mapper konti og kontodetaljeringer på jeres standard administrative enhed i bogføringssystemet.

#### **INVOLVEREDE PARTER**

Eventuelt den person, der har ansvaret for økonomien på ydelsesområdet (økonomikontroller). Kommunens ERP-leverandør, samt vejledningsmateriale stillet til rådighed af ERP-leverandørerne.

#### **ANBEFALET UDFØRER**

Systemansvarlig for bogføringssystemet og/eller ØiR finans administrator

#### **KVALITETSKRITERIER**

**HISTORIK**

#### **INTERNE NOTER**

#### **FORUDSÆTNINGER**

-

#### **OPGAVEN ER TÆT RELATERET TIL**

(MI 24) Map værdier for KP i bogføringssystemet

(MI 42) Genbesøg opsætning af administrative enheder

(MI 41) Fastsættelse af standard administrativ enhed i KP

> **KOMMUNE** Korsbæk Kommune

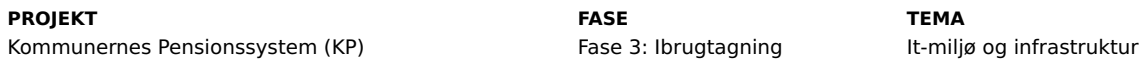

#### **EKSTERNE BILAG**

-

**TILFØJEDE FILER**

Ingen vedhæftede filer

## **BESKEDER**

#### **KOMBIT - Podio Automations**

2022-02-07 15:20:31

Kære KP-projektleder, Fejlen er nu rettet, bilagene er opdateret og I kan fortsætte/påbegynde KLIK-opgaven. I kan finde bilagene på KOMBITs dokumentbibliotek: https://share-komm.kombit.dk/P0136/Delte%20dokumenter/Forms/Klikopgaver%20og%20bilag%20KP%20Basis.aspx Vi beklager endnu en gang ulejligheden. Med venlig hilsen, Cecilie